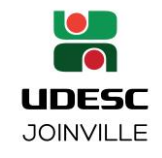

## **TRAMITAÇÃO DIGITAL DE PROCESSO PARA DEFESA DE DISSERTAÇÃO E PRODUTO EDUCACIONAL NO PPGECMT**

*(Última atualização: MMP, 11/04/2023)*

## **PASSO-A-PASSO:**

- 1) Cadastrar processo digital no SGP-e:
- Assunto: 2728 Trabalho Acadêmico Final dos Cursos de Pós-Graduação
- Classe: 27 Solicitação de Defesa de Dissertação de Curso de Pós-Graduação Stricto Sensu
- $\bullet$  Interessado: nome completo do aluno
- Detalhamento: "Solicitação de defesa de dissertação do curso (colocar nome completo do curso), a ser realizada (presencialmente/remotamente) em xx/xx/xxxx, Orientador: (colocar nome completo do orientador)";
- 2) O orientador deverá preencher e inserir como peça no processo digital em PDF o formulário "**PG145e - [SOLICITAÇÃO DE DEFESA DE DISSERTAÇÃO –](https://www.udesc.br/arquivos/cct/id_cpmenu/2931/DD_Solicita__o_Defesa_Disserta__o_modelo___PG145e___atualizado_01_05_2022_16516996491349_2931.doc) adaptado PPGECMT**" (disponível na página da PPGECMT: [https://www.udesc.br/cct/ppgecmt/formularios\)](https://www.udesc.br/cct/ppgecmt/formularios), já assinado pelo aluno e assiná-lo digitalmente via SGPe;
- 3) Solicitamos orientar o aluno a utilizar no arquivo do trabalho (quando enviado para a banca e secretaria do Programa), o mesmo título informado no formulário de solicitação da defesa. Se houver necessidade de alteração, poderá ser proposto pela banca na defesa e registrado em Ata. Caso o título seja alterado após a solicitação e antes da defesa, haverá necessidade de encaminhar à secretaria do Programa, novo formulário de solicitação de defesa, para substituição no SGPe;
- 4) O/a orientador/a deverá informar no formulário de solicitação o espaço físico em que ocorrerá a defesa (já reservado), bem como informar "videoconferência" após o nome e Instituição do membro externo da banca, caso o mesmo não atue no formato presencial;
- 5) Caso opte pelo formato totalmente remoto, (enquanto ainda permitido pela Legislação da CAPES) informar no formulário da solicitação o link de acesso na plataforma escolhida. Caso ainda não esteja disponível, preencher (SERÁ INFORMADO POSTERIORMENTE OU A PLATAFORMA PRETENDIDA) e informar o link no e-mail que deverá ser encaminhado com os arquivos aos membros da banca e secretaria do Programa posteriormente.
- 6) O orientador deverá adicionar a primeira página do(s) currículo(s) Lattes do(s) membro(s) externo(s) como peça no processo digital;
- 7) O orientador deverá encaminhar o processo digital para o SGP-e do Programa, que providenciará as conferências internas e encaminhará o processo para análise do Colegiado.
- 8) Com no mínimo 15 dias de antecedência da data da defesa, o/a orientador/a ou o/a mestrando/a deverá encaminhar por e-mail para os membros da Banca e secretaria do Programa, os arquivos da Dissertação e do Produto Educacional a ser apresentado.
- 9) A Secretaria do Programa encaminhará o SGPe para a Secretaria de Ensino de Pós-Graduação, que fará as devidas conferências/procedimentos internos, emitirá os documentos para a banca, e encaminhará para o Presidente da comissão julgadora via e-mail institucional. Após, enviará também o processo digital via SGP-e, para que o presidente anexe os documentos preenchidos;
- 10) Após a realização da defesa da Dissertação e do Produto Educacional, o/a orientador/a deverá preencher o FAPE – Formulário de Avaliação do Produto Educacional e a Ata da Defesa e

\_\_\_\_\_\_\_\_\_\_\_\_\_\_\_\_\_\_\_\_\_\_\_\_\_\_\_\_\_\_\_\_\_\_\_\_\_\_\_\_\_\_\_\_\_\_\_\_\_\_\_\_\_\_\_\_\_\_\_\_\_\_\_\_\_\_\_\_\_\_\_\_\_\_\_\_\_\_\_\_\_\_\_\_\_\_\_\_\_\_

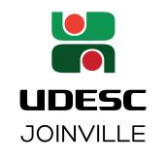

## **UNIVERSIDADE DO ESTADO DE SANTA CATARINA - UDESC CENTRO DE CIÊNCIAS TECNOLÓGICAS - CCT SECRETARIA DE ENSINO DE PÓS-GRADUAÇÃO - SECEPG**

solicitar aos membros da banca e ao candidato (somente Ata) a assinatura no documento físico, após, enviar este documento (via PDF) ao membro externo que tenha atuado por videoconferência, solicitando seja assinado e devolvido também via arquivo digital - PDF, a fim de ser anexado ao SGPe (anexar o arquivo em .pdf, pois se anexar em .doc, o documento desconfigura) após, os demais membros a assinam digitalmente). Os membros da banca que possuírem assinatura digital poderão realizar a assinatura nesse formato.

- 11) Também deverá ser inserido como peça ao processo digital o parecer escrito dos membros examinadores, exceto o/a presidente/orientador/a. Nesse caso, o documento assinado pode ser digitalizado (se membro externo) ou conter assinatura digital via SGPe (se membro da UDESC);
- 12) Conforme orientação da Direção de Pesquisa e Pós-Graduação, a sessão virtual de defesa deverá ser gravada (exceto a discussão da avaliação entre os membros da banca), para que depois seja encaminhada para a secretaria do Programa. Defesas presenciais com membro externo participando por videoconferência não tem obrigatoriedade de gravação;
- 13) Encaminhar o processo digital para a SECEPG Secretaria de Ensino de Pós-Graduação sem preencher o campo do usuário;
- 14) A SECEPG enviará e-mail com instruções ao aluno, que deverá apresentar, em até 60 dias, a versão final do trabalho. Assim que o aluno tiver concluído as correções do trabalho, o orientador deverá enviar e-mail para [pos.cct@udesc.br](mailto:pos.cct@udesc.br) comunicando a liberação da entrega.
- **OBS1.: Habilitar a opção de gerar peça de tramitação, pois assim consegue-se ver toda a tramitação do Processo ao materialize-lo (datas de envio, recebimento, etc.).**
- **OBS2.: considerando que até o momento a CAPES não emitiu nova recomendação/orientação acerca do assunto bancas, e tampouco revogou as suas portarias, cada programa de pós-graduação define as formas com que as suas bancas serão realizadas: presencial ou on-line, até que a capes encaminhe novas orientações.**

\_\_\_\_\_\_\_\_\_\_\_\_\_\_\_\_\_\_\_\_\_\_\_\_\_\_\_\_\_\_\_\_\_\_\_\_\_\_\_\_\_\_\_\_\_\_\_\_\_\_\_\_\_\_\_\_\_\_\_\_\_\_\_\_\_\_\_\_\_\_\_\_\_\_\_\_\_\_\_\_\_\_\_\_\_\_\_\_\_\_